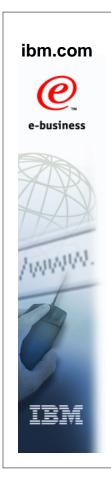

# SDSF V1R12

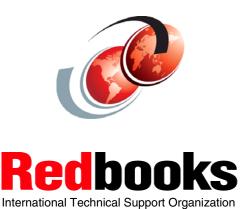

© Copyright IBM Corp. 2010. All rights reserved.

### **Trademarks**

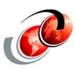

| eNetwork               | DFSMS/MVS                        | IMS                     | RMF                              |
|------------------------|----------------------------------|-------------------------|----------------------------------|
| geoManager             | DFSMSdfp                         | IMS/ESA                 | RS/6000                          |
| AD/Cycle               | DFSMSdss                         | IP PrintWay             | S/390                            |
| ADSTAR                 | DFSMShsm                         | IPDS                    | S/390 Parallel Enterprise Server |
| AFP                    | DFSMSrmm                         | Language Environment    | SecureWay                        |
| APL2                   | DFSORT                           | Multiprise              | StorWatch                        |
| APPN                   | Enterprise System 3090           | MQSeries                | Sysplex Timer                    |
| BookManger             | Enterprise System 4381           | MVS/ESA                 | System/390                       |
| BookMaster             | Enterprise System 9000           | Network Station         | System REXX                      |
| C/370                  | ES/3090                          | NetSpool                | SystemView                       |
| CallPath               | ES/4381                          | OfficeVision/MVS        | SOM                              |
| CICS                   | ES/9000                          | Open Class              | SOMobjects                       |
| CICS/ESA               | ESA/390                          | OpenEdition             | SP                               |
| CICS/MVS               | ESCON                            | OS/2                    | VisualAge                        |
| CICSPlex               | First Failure Support Technology | OS/390                  | VisualGen                        |
| COBOL/370              | FLowMark                         | Parallel Sysplex        | VisualLift                       |
| DataPropagator         | FFST                             | Print Services Facility | VTAM                             |
| DisplayWrite           | GDDM                             | PrintWay                | WebSphere                        |
| DB2                    | ImagePlus                        | ProductPac              | 3090                             |
| DB2 Universal Database | Intelligent Miner                | PR/SM                   | 3890/XP                          |
| DFSMS                  | IBM                              | QMFr                    | z/OS                             |
|                        | IBM System z                     | RACF                    | z/OS.e                           |

Domino (Lotus Development Corporation) Tivoli (Tivoli Systems Inc.) DFS (Transarc Corporation) Java (Sun Microsystems, Inc.)
Lotus (Lotus Development Corporation)

Tivoli Management Framework (Tivoli Systems Inc.) Tivoli Manger (Tivoli Systems Inc.)

**UNIX (X/Open Company Limited)** Windows (Microsoft Corporation)
Windows NT (Microsoft Corporation)

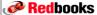

#### **SDSF Enhancements V1R12**

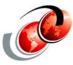

- ☐ Health Checker history panel
- Enhancements to INIT panel
- Additional JES3 support (PR panel)
- □ Search help support
- □ REXX log support
- SDSF data available through JAVA

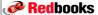

© Copyright IBM Corp. 2010. All rights reserved.

## SDSF Installation with z/OS V1R12

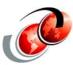

- □ z/OS V1R12 SDSF packaging is similar to R11:
  - SDSF base FMID HQX7770
  - Contains common code and JES3 support
  - SDSF JES2 feature FMID JJE777S
  - Contains JES2 support
  - JES2 installations must install both HQX7770 and JJE777S
  - By default no assemblies are done at SMP/E APPLY time

## Migration & Coexistence Considerations

- □ Sharing SDSF V1R12 server parms with lower releases of SDSF
  - For this function, if you are sharing ISFPRMxx with SDSF V1R10 and/or V1R11 systems you must install the toleration PTFs associated with APAR PK86390
  - For SDSF V1R10, you must install PTF UK90017 and if running SDSF with JES2 you must also install PTF UK90022
  - For SDSF V1R11 you must install PTF UK90018 and if running SDSF with JES2 you must also install PTF UK90023

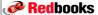

© Copyright IBM Corp. 2010. All rights reserved.

## **Migration & Coexistence Considerations**

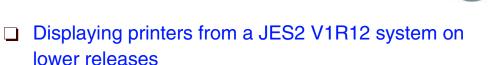

- Same APARs required to correctly display Status and Work-Selection columns
- JES2 compatibility APAR(s) in z/OS V1R11 data gathering code, when in a mixed MAS with z/OS V1R11 and z/OS V1R12
  - OA31703 and all prerequisites

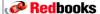

#### SDFS and Health Checker

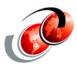

- ☐ The IBM Health Checker provides an option for saving Health Checks to a logstream for historical purposes
  - SDSF could only present the user with the current status of health checks via the SDSF Health Checker display
- With V1R12, a new action on the SDSF Health Checker display enabled a user to view the history of a health check which has the benefit for users to easily view the history and details of health check runs

**Red**books

© Copyright IBM Corp. 2010. All rights reserved

### **Defining Health Checker Logstream**

□ Define a coupling facility and log stream structure definition in the LOGR policy using the administrative data utility, IXCMIAPU - or a DASD-only logstream

```
DEFINE STRUCTURE NAME (HZS HEALTHCHKLOG)
LOGSNUM(1)
MAXBUFSIZE(65532)
AVGBUFSIZE(1024)
DEFINE LOGSTREAM NAME (HZS. HEALTH. CHECKER. HISTORY)
DESCRIPTION (HEALTH CHECK RPT)
STRUCTNAME (HZS_HEALTHCHKLOG)
STG_DUPLEX(NO)
LS_DATACLAS(NO_LS_DATACLAS)
LS MGMTCLAS(NO LS MGMTCLAS)
LS_STORCLAS(NO_LS_STORCLAS)
LS_SIZE(4096)
AUTODELETE (YES)
RETPD(14)
HIGHOFFLOAD(80)
LOWOFFLOAD(0)
DIAG(NO)
```

#### **Health Checker CK Panel**

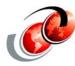

- To activate the logstream, issue:
  - > F HZSPROC,LOGGER=ON,LOGSTREAMNAME=HZS.HEALTH.CHECKER.HISTORY
- CK panel is enhanced in z/OS V1R12 to include the name of the log stream the Health Checker is connected to and uses to collect health check history

|   | Di   | splay Filter View Print Opt  | ions Search  | Help             |        |
|---|------|------------------------------|--------------|------------------|--------|
| - |      |                              |              |                  |        |
| 2 | DSF  | HEALTH CHECKER DISPLAY SC74  |              | LINE 1-24 (158)  |        |
| C | COMM | AND INPUT ===>               |              | SCROLL ====      | > HALF |
| I | PREF | IX=SYSLOG DEST=(ALL) OWNER=* | SYSNAME=SC74 |                  |        |
| 1 | 1P   | NAME                         | CheckOwner   | State            | Status |
|   |      | ASM_LOCAL_SLOT_USAGE         | IBMASM       | ACTIVE (ENABLED) | SUCCES |
|   |      | ASM_NUMBER_LOCAL_DATASETS    | IBMASM       | ACTIVE (ENABLED) | SUCCES |
|   |      | ASM_PAGE_ADD                 | IBMASM       | ACTIVE (ENABLED) | SUCCES |
|   |      | ASM_PLPA_COMMON_SIZE         | IBMASM       | ACTIVE (ENABLED) | EXCEPT |
|   |      | ASM_PLPA_COMMON_USAGE        | IBMASM       | ACTIVE (ENABLED) | SUCCES |
|   |      |                              |              |                  |        |

#### **Redbooks**

© Copyright IBM Corp. 2010. All rights reserved.

### **Health Checker CK Panel**

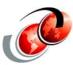

- ☐ The Health Check History (CKH) panel support is invoked as follows:
  - The new L (ListHistory) action on the SDSF Health Checker display

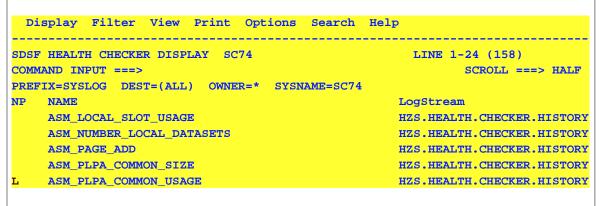

## **SET CKLIM Command on CKH Panel**

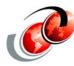

- ☐ By default, SDSF collects last 10 iterations of a check
  - > User can override using new SET CKLIM command
  - > Minimum number of checks can be 1 to 999,999

| SDSF | CK HISTOR  | Y ASM_PLPA_  | COMMON_US | SAGE         | L   | INE : | 1-10 (10) |          |
|------|------------|--------------|-----------|--------------|-----|-------|-----------|----------|
| COMM | AND INPUT  | ===> SET CKL | IM 5      |              |     |       | SCROLL =  | ===> HAL |
| PREF | 'IX=SYSLOG | DEST=(ALL)   | OWNER=*   | SYSNAME=SC74 |     |       |           |          |
| NP   | COUNT      | CheckOwn     | er        | Status       | Res | sult  | Diag1     | Diag2    |
|      | 244        | IBMASM       |           | SUCCESSFUL   |     | 0     | 0000000   | 0000000  |
|      | 243        | IBMASM       |           | SUCCESSFUL   |     | 0     | 0000000   | 0000000  |
|      | 242        | IBMASM       |           | SUCCESSFUL   |     | 0     | 0000000   | 0000000  |
|      | 241        | IBMASM       |           | SUCCESSFUL   |     | 0     | 0000000   | 0000000  |
|      | 240        | IBMASM       |           | SUCCESSFUL   |     | 0     | 0000000   | 0000000  |
|      | 239        | IBMASM       |           | SUCCESSFUL   |     | 0     | 0000000   | 0000000  |
|      | 238        | IBMASM       |           | SUCCESSFUL   |     | 0     | 0000000   | 0000000  |
|      | 237        | IBMASM       |           | SUCCESSFUL   |     | 0     | 00000000  | 0000000  |
|      | 236        | IBMASM       |           | SUCCESSFUL   |     | 0     | 00000000  | 0000000  |
|      | 235        | IBMASM       |           | SUCCESSFUL   |     | 0     | 00000000  | 0000000  |

### **SDSF INIT Panel**

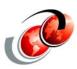

|            |                        |          | Options  | Search   | Help     |                   |                     |      |
|------------|------------------------|----------|----------|----------|----------|-------------------|---------------------|------|
| SDSF INITI | ATOR DISPLAY IPUT ===> | sc74     |          |          | (        | Cursor no<br>SCRO | ot on ch<br>LL ===> |      |
| PREFIX=SYS | LOG DEST=(AI           | LL) OWNE | R=* SYSN | AME=SC74 |          |                   |                     |      |
| NP ID      | Status                 | Classes  | JobName  | Stepname | ProcStep | JobID             | C ASID              | ASID |
| 1          | INACTIVE               | ABCDEFG1 |          |          |          |                   | 29                  | 001D |
| 2          | INACTIVE               | AB       |          |          |          |                   | 41                  | 0029 |
| 3          | INACTIVE               | ABC      |          |          |          |                   | 21                  | 0015 |
| 4          | INACTIVE               | ABC      |          |          |          |                   | 53                  | 0035 |
| 5          | INACTIVE               | ABC      |          |          |          |                   | 54                  | 0036 |
| 6          | INACTIVE               | ABC      |          |          |          |                   | 55                  | 0037 |
| 7          | DRAINED                | A        |          |          |          |                   |                     |      |
| 8          | DRAINED                | A        |          |          |          |                   |                     |      |
| 9          | DRAINED                | JX       |          |          |          |                   |                     |      |
| 10         | DRAINED                | A        |          |          |          |                   |                     |      |
| WLM        | ACTIVE                 |          | PELEG14  |          |          | JOB07286          | L 78                | 004E |

#### SDSF INIT Panel - z/OS V1R12

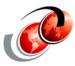

- SDSF INIT panel no longer requires use of WebSphere MQ to display sysplex-wide initiator information
- □ SDSF uses JES SSI function code 82 to obtain initiator information from all members in the MAS or JES-plex
- Only initiators running on z/OS V1R12 and up displayed
- New fields are added to the INIT panel to include information about WLM-managed initiators

SrvClass - Service class of the active job for a JES-managed initiator, or service class the initiator is running for a WLM-managed initiator

Mode - Initiator Mode, either JES or WLM

Group - Group name (WLM, JES2 or JES3 group name)

ResType - Resource Type

Redbooks © Copyright IBM Corp. 2010. All rights reserved.

### **SDSF INIT Panel (F11 scroll)**

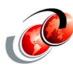

| Dis    | play  | Filter    | View 1 | rint        | Options         | Search    | Help     |       |          |          |
|--------|-------|-----------|--------|-------------|-----------------|-----------|----------|-------|----------|----------|
| SDSF : | INITI | ATOR DISP | LAY S  | 274         |                 |           | LI       | VE 1- | 10 (10)  |          |
| COMMAI | ND IN | PUT ===>  |        |             |                 |           |          | \$    | SCROLL = | ==> HALF |
| PREFI  | X=SYS | LOG DEST  | =(ALL) | OWNI        | ER=* SYSI       | NAME=SC74 |          |       |          |          |
| NP     | ID    | SysName   | SysID  | <b>JESN</b> | <b>JESLevel</b> | SecLabel  | SrvClass | Mode  | Group    | ResType  |
|        | 1     | SC74      | SC74   | JES2        | z/OS1.12        |           |          | JES   | JES2     | INIT     |
|        | 2     | SC74      | SC74   | JES2        | z/OS1.12        |           |          | JES   | JES2     | INIT     |
|        | 3     | SC74      | SC74   | JES2        | z/OS1.12        |           |          | JES   | JES2     | INIT     |
|        | 4     | SC74      | SC74   | JES2        | z/OS1.12        |           |          | JES   | JES2     | INIT     |
|        | 5     | SC74      | SC74   | JES2        | z/OS1.12        |           |          | JES   | JES2     | INIT     |
|        | 6     | SC74      | SC74   | JES2        | z/OS1.12        |           |          | JES   | JES2     | INIT     |
|        | 7     | SC74      | SC74   | JES2        | z/OS1.12        |           |          | JES   | JES2     | INIT     |
|        | 8     | SC74      | SC74   | JES2        | z/OS1.12        |           |          | JES   | JES2     | INIT     |
|        | 9     | SC74      | SC74   | JES2        | z/OS1.12        |           |          | JES   | JES2     | INIT     |
|        | 10    | SC74      | SC74   | JES2        | z/OS1.12        |           |          | JES   | JES2     | INIT     |
|        | WLM   | SC74      | SC74   | JES2        | z/OS1.12        |           | DFLT MG  | WLM   | WLM      | INIT     |

Redbooks

#### **Enhancements to INIT Panel**

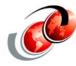

- INIT panel now uses SSI 82 to obtain initiator information
  - > JES2 presents information for initiators all MAS members
  - Across the SSI, without SDSF Sysplex Communication active, if all MAS members are at z/OS V1R12 or higher
  - WLM initiators can be displayed
    - INIT ALL displays all initiators
    - INIT JES displays JES initiators
    - INIT WLM displays WLM initiators
    - Default is ALL
    - Command.INIT.DefaultJESManaged custom property can be specified to make default JES, as in prior releases

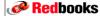

© Copyright IBM Corp. 2010. All rights reserved

## **New Action Characters - PR Panel**

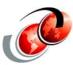

- □ PR panel now uses SSI 83 to obtain printer information
  - JES2 can present information about printers on all members across the SSI, without SDSF Sysplex Communication active
    - All MAS members must be at z/OS V1R11 or higher
  - Printers can now be displayed under JES3
  - > New columns and overtypes for both JES2 and JES3
- □ Printers on all MAS members are accessible via SYSNAME command even if SDSF Sysplex Communication is not active
  - All members must be a z11 or higher
- ☐ Fixed field (device name) increased to 10 characters
  - > Rnnnnn.PRn for high remotes rather than RnnnnnPn

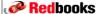

## **JES3 Action Character Support**

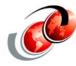

- Currently displays local printers only
  - LCL/RMT options on PR command disallowed
  - Device number ranges disallowed
  - Sysname column always points to global
- ☐ FSASysNm is system where FSS printer is running if on a local
- Many overtypeable characteristics can be specified on \*START, \*RESTART, or \*CALL,WTR commands
- Overtypes of these characteristics require an action character of E, S, or X
  - "ACTION REQUIRED" error message if not specified

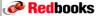

© Copyright IBM Corp. 2010. All rights reserved

### **New SEARCH Command**

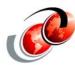

- ☐ Starting with SDSF in z/OS V1R12, it is possible to search the SDSF help from any panel using the new SEARCH command
- ☐ The syntax of the SEARCH command follows:
  - > SEARCH phrase
    - Where phrase is one to four words. If you omit phrase, SEARCH displays the Search pop-up, on which you can type the search phrase
    - To search for the complete phrase, enclose it in single quotation marks

### **SEARCH Command - SEARCH ZIIP**

Search Help Row 1 to 15 of Command ===> Search for: ZIIP Show titles Select a search result to display the help panel. zIIP-Time Accumulated zIIP service time, in seconds (RMF) zIIP-NTime Normalized zIIP service time, in seconds (RMF) zIIP-Use% Percent of the total zIIP time used by the address zIIP-Time Accumulated zIIP service time, in seconds zIIP-NTime Normalized zIIP service time, in seconds zIIP-Time Accumulated zIIP time, in seconds zIIP-NTime Normalized zIIP time, in seconds SzIIP% zIIP view of CPU use for the system, in the was eligible for a zIIP, in seconds (RMF) GCPU-Use%, zAAP-Use and zIIP-Use% columns: Values are general CPU, zAAP or zIIP time used by the job general CPU, zAAP or zIIP time used by all jobs zIIP-Time and zICP-Time are not normalized. zIIP-Time source field is R791TSUP zIIP-NTime is normalized to the slower CP, to facilitate F1=Help F3=Cancel F7=Backward F8=Forward F12=Cancel

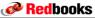

© Copyright IBM Corp. 2010. All rights reserved.

### **SYSLOG Access via REXX**

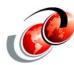

- Access to SYSLOG through SDSF/REXX
  - > Applies to both JES2 and JES3
- New ISFLOG SDSF/REXX command to access SYSLOG
  - Simplified scanning of syslogs using SDSF/REXX execs
  - Eliminate need to allocate each syslog separately and read them
  - Allocate syslog for reading by a utility such as EXECIO
  - Read syslog records into REXX stem variables
    - Select records based on time and date

#### **Installation Considerations**

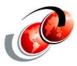

- □ z/OS V1R12 SDSF packaging is similar to R11
  - SDSF base FMID HQX7770
    - Contains common code and JES3 support
- SDSF JES2 feature FMID JJE777S
  - Contains JES2 support
  - JES2 installations must install both HQX7770 and JJE777S
- By default no assemblies are done at SMP/E APPLY time

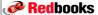

© Copyright IBM Corp. 2010. All rights reserved.

### **Migration and Coexistence**

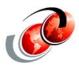

- □ Sharing SDSF 1.2 Server Parms with lower releases of SDSF
  - For this function, if you are sharing ISFPRMxx with SDSF V1R10 and/or V1R11 systems you must install the toleration PTFs associated with APAR PK86390
  - For SDSF V1R10, you must install PTF UK90017 and if running SDSF with JES2 you must also install PTF UK90022
  - For SDSF V1R11 you must install PTF UK90018 and if running SDSF with JES2 you must also install PTF UK90023

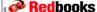

### **Coexistence With Earlier Releases**

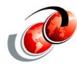

- □ If you share ISFPRMxx parmlib member with SDSF V1R10 or V1R11 systems the toleration PTFs associated with APAR PK86390 have to be applied:
  - For SDSF V1R10, apply PTF UK90017
    - If running SDSF with JES2, also apply PTF UK90022
  - For SDSF V1R11 apply PTF UK90018. If running SDSF with JES2, also apply PTF UK90023

**Redbooks** 

© Copyright IBM Corp. 2010. All rights reserved.

### Migration Actions after first IPL V1R12

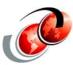

- Set a default for the Initiators panel
  - SDSF displays WLM initiators along with JES-managed initiators on the Initiator (INIT) panel
    - Change the default, update the ISFPRMxx parmlib member
- □ Set the format of device names on Printers panel
  - SDSF displays printer names in longer format
    - To change the default to shorter names, update the ISFPRMxx parmlib member
- Set the view of OPERLOG
  - SDSF displays only active log data for OPERLOG
    - To change the default to also display inactive log data, update the ISFPRMxx parmlib member

Redbooks